### **SHARP**

## **PAPERLESS PRINTING CALCULATOR CALCULATRICE IMPRIMANTE SANS PAPIER**

**INTRODUCTION** This calculator shows calculations on a sub-display rather than printing on roll paper. You can<br>view and correct the calculation history.<br>To perform a calculation, use CALCULATION MODE. To view and correct the history, use

**SHARP CORPORATION** 

**PAPIERLOS DRUCKENDE RECHENMASCHINE**

# **EL-1901**

**OPERATIONAL NOTES** To insure trouble-free operation of your SHARP calculator, we recommend the following: 1. The calculator should be kept in areas free from extreme temperature changes, moisture and dust.<br>
2. A soft, dry cloth should be used to clean the calculator. Do not use solvents or a wet cloth.<br>
3. Since this product is not waterproof, do not use it or store it where fluids, for example water,<br>
can splash o

service facility or SHARP repair service.<br>
S. Do not operate this unit with the insulation sheet attached; the insulation sheet prevents the<br>
battery wear while shipping, and can be found on the back of the unit's body. If

CHECK MODE.

objects. 9. This product, including accessories, may change due to upgrading without prior notice. SHARP will not be liable nor responsible for any incidental or consequential economic<br>or property damage caused by misuse and/or malfunctions of this product and<br>its peripherals, unless such liability is acknowledged by la

**USING THE CALCULATOR FOR THE FIRST TIME** First, pull out the insulation sheet for the memory protection battery (installed for re

 $\begin{picture}(120,10) \put(0,0){\line(1,0){155}} \put(15,0){\line(1,0){155}} \put(15,0){\line(1,0){155}} \put(15,0){\line(1,0){155}} \put(15,0){\line(1,0){155}} \put(15,0){\line(1,0){155}} \put(15,0){\line(1,0){155}} \put(15,0){\line(1,0){155}} \put(15,0){\line(1,0){155}} \put(15,0){\line(1,0){155}} \put(15,0){\line(1,0){155}}$ 

tax rate information).

battery. 3. Pressing the RESET switch. (See "RESETTING THE UNIT".)

**Removing the insulation sheet, and resetting**<br>1. Connect the AC adaptor to an outlet.<br>2. Pull out the insulation sheet for the memory protection

**PRÉSENTATION**

**PRÉCAUTIONS** 

• CORRECT SUB-MODE<br>
You can use this sub-mode to correct history content.<br>
You can correct numbers and operators.<br>
- I' a correction causes a contradiction in the calculation and "---" appears in the main display,<br>
- If a

• INSERT SUB-MODE<br>
You can use this sub-mode to insert a new calculation in the history content.<br>
- A blank line is inserted above the last item that appears in the sub-display.<br>
- If a insertion caused a contradiction in

**Retrait du feuillet d'isolation et réinitialisation**<br>1. Branchez l'adaptateur CA sur une prise de courant.<br>2. Enlevez le feuillet d'isolation de la pile pour protéger la mémoire. 3. Appuyez sur le bouton RESET. (Voir "RÉINITIALISATION DE L'UNITÉ".)

**Symbols in the main display**<br>MGN : S'affiche quand la marge est saisie ou calculée.

: S'affiche quand le prix coûtant est saisi ou calculé.<br>: S'affiche quand le prix de vente est saisi ou calculé.<br>: S'affiche quand un taux de taxe < TAX RATE > est réglé.<br>: S'affiche quand la taxe est comprise dans le rés

**• DELETE SUB-MODE** You can use this sub-mode to delete history content items. - You can delete combinations of operators and numbers.<br>
Example: (Before) 100 + 200 ± 300 = 600 → (After) 100 + 200 = 300<br>
- If an expression uses two numbers, you can delete the entire expression.<br>
- If a deletion caused

**Main display**

• Shows calculation results and entered numeric values. • In CHECK MODE, shows numeric values entered for correction.

**Symbols in the main display** : Appears when the margin is entered or calculated. : Appears when the cost price is entered or calculated. : Appears when the selling price is entered or calculated. : Appears when a TAX RATE is set.

: Appears when tax is included in the calculation result. : Appears when tax is not included in the calculation result. : Shows the decimal setting.

: Shows the round setting.<br>
(†) An answer is rounded up.<br>
(†) An answer is rounded off.<br>
(†) An answer is rounded down.<br>
: Appears when GT mode is selected.<br>
: Appears when an overlow or other error is detected.<br>
: Appear

**Sub display**

THE VOLTAGE USED MUST BE THE SAME AS SPECIFIED ON THIS CALCULATOR.<br>USING THIS CALCULATOR WITH A HIGHER VOLTAGE THAN THAT WHICH IS<br>SPECIFIED IS DANGEROUS AND MAY RESULT IN A FIRE OR OTHER TYPE OF<br>ACCIDENT CAUSING DAMAGE. WE RESULTING FROM USE OF THIS CALCULATOR WITH A VOLTAGE OTHER THAN THAT WHICH IS SPECIFIED.

**Notes:**<br>
Notes: Pressing the RESET switch will clear the tax rate setting,<br>
the MODE setting, the history and the memory contents.<br>
• Use only a ballpoint pen to press the RESET switch. Do not<br>
use anything breakable or a • Connect the AC adaptor to an outlet, then press the RESET switch. Turn the power key "ON" and check that "0." is

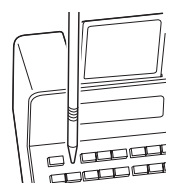

**OPERATING CONTROLS**

**POWER ON/OFF KEY**

• SOUS-MODE DE CORRECTION<br>Vous pouvez utiliser ce sous-mode pour corriger les données en historique.<br>- Vous pouvez corriger les chiffres et les opérateurs.<br>- Si une correction de données provoque une contradiction au calcu

**• SOUS-MODE D'INSERTION** Vous pouvez utiliser ce sous-mode pour insérer un nouveau calcul dans le contenu d'historique.<br>- Une ligne vide est insérée au-dessus du dernier article qui paraît à l'affichage secondaire.<br>- Si une insertion de données provoque une contradiction au calcul et «---» s'affiche à l'affich-Si une insertion de données provoque une contrad<br>age principal, l'insertion ne sera donc pas possible

• SOUS-MODE DE SUPPRESSION<br>
Vous pouvez utiliser ce sous-mode pour supprimer les données dans l'historique.<br>
- Il est possible de supprimer des combinations d'opérateurs et chiffres.<br>
Elemphe: (Avant) 100 + 200 + 200 = 6

LA TENSION UTILISEE DOIT ETRE IDENTIQUE À CELLE INDIQUÉE SUR CETTE<br>CALÇULATRICE. L'UTILISATION DE CETTE CALCULATRICE AVEC UNE TENSION SUPERIEURE A CELLE INDIQUÉE EST DANGEREUSE ET PEUT ETRE À L'ORIGINE<br>D'UN INCENDIE OU AUTRE TYPE D'ACCIDENT DOMMAGEABLE. NOUS DÉCLINONS TOUTE RESPONSABILITÉ EN CAS D'ACCIDENT RÉSULTANT DE L'UTILISATION DE CETTE CALCULATRICE AVEC UNE TENSION AUTRE QUE CELLE INDIQUÉE.

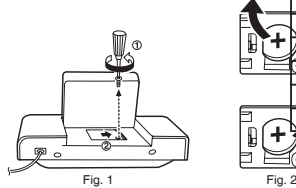

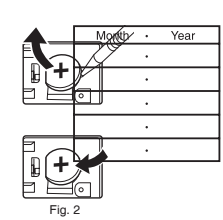

**Symboles de l'affichage secondaire** ▲ : S'affiche quand il est possible de défiler vers le haut. ▼ : S'affiche quand il est possible de défiler vers le bas. CHECK : S'affiche quand le mode de vérification < CHECK MODE > est sélectionné.<br>CORRECT : S'affiche quand le sous-mode de correction < CORRECT SUB-MODE > est<br>INSERT : S'affiche quand le sous-mode d'insertion < INSERT SUBsélectionné.<br>**DELETE** : S'affiche quand le sous-mode de suppression < DELETE SUB-MODE >

secondaire.<br>**OPÉRATEURS/ MARQUEURS** : Indique les opérateurs tels que +, et les marqueurs tels que #

**Remarques:**<br>• À chaque fois où la touche <mark>[м–]</mark> s'emploie à la soustraction, 1 sera soustrait du total de

compteur.<br>• Une pression sur la touche **[\***M] annule les données de compteur.

Accessories: 1 lithium battery (installed), AC adaptor HK-AV-060T030-EU and operation manual

**WARNING**

#### **RESETTING THE UNIT**

Strong impacts, exposure to electrical fields, or other unusual conditions may render the unit<br>inoperative, and pressing the keys will have no effect. If this occurs, you will have to press The<br>RESET switch next to the Pow

**Explication des modes (CALCULATION MODE /CHECK MODE) MODE DE CALCUL < CALCULATION MODE >** Ce mode est utilisé pour les démarches typiques de saisie et de calcul de valeurs. **MODE DE VERIFICATION < CHECK MODE >**<br>Ce mode sert à vérifier et corriger les contenus en historique. Pressez ██ ou ██ pour passer<br>en mode de vérification < CHECK MODE >.

Pour retourner en mode de calcul < CALCULATION MODE >, pressez  $\frac{1}{2}$ . Au mode de vérification < CHECK MODE >, pressez [▼] ou [▲] pour vérifier les contenus<br>d'historique, ou <mark>(部</mark>) pour rappeler automatiquement les contenus. Pour corriger, insérer ou<br>supprimer, utilisez l'un ou l'autre des tr

displayed.

### **CALCULATION EXAMPLES**

1. Press [ $y_{\text{CS}}[\text{log}(\text{p})$  froir to beginning any calculation.<br>2. If an error is made while entering a number, press [ $\overline{y_{\text{CS}}}$ ] or  $\boxed{\rightarrow}$ ] and enter the correct number.<br>3. After entering a value, press [ $\overline{y_{\text$ 4. Example procedures are listed in following manner unless otherwise specified.<br>5. If the status is not specified, use "OFF" for GT mode, "F" for number of decimal digits specifi-<br>- cation mode, and " **+↓** " for round mo

Operation | Main Display | Sub Display

#### **EXEMPLES DE CALCUL** 1. Appuyez <mark>[%:] [%:]</mark> sur avant de commencer un calcul.<br>2. En cas d'erreur lors de la saisie d'un nombre, appuyez sur <mark>[%::]</mark> ou [--] puis saisissez le

- 2. En cas d'erreur lors de la saisie d'un nombre, appuyez sur  $\frac{|y_{c1}|}{|x|}$ ou  $\frac{|y_{c1}|}{|x|}$  bis saisissez le bon nombre.<br>
Sa près avoir sais une valeur, appuyez sur  $\frac{|y_{c1}|}{|x|}$  ou  $\frac{|x|}{|x|}$  ou la calcul de calc
- Opération Affichage principal Affichage secondaire

Information on the Disposal of this Equipment and its Batteries<br>
F YOU WISH TO DISPOSE OF THIS EQUIPMENT OR ITS<br>
BATTERIES, DO NOT USE THE ORDINARY WASTE BIN!<br>
DO NOT PUT THEM INTO A FIREPLACE! formation sur la mise au rebut de cet Équipement et de ses Piles/Batterie MONTREAD SUITS AND A SUIT AND RESERVE TO BE STRUCK THAT AND SUITS AND RESIDENCE TO BE TO CALL THAT A DUST THAT A POUR SUITS AND THAT A POUR SUITS AND RESPOND TO A POUR SUITS AND A POUR SUITS AND A POUR SUITS AND A VIOLAGE  $\sqrt{14}$   $\sqrt{14}$  ORDINAIREI NE LES BRUUEZ PAS DANS UNE CHEMINEEI<br>
1. Au sein de l'Union européenne<br>
Eléquipement electronique usagé et les ples/batteries<br>
L'équipement electronique usagé et les ples/batteries<br>
d'olivent  $\lambda$  The DOMOT PUT THEM INTO A FIREPLACE!<br>
1. In the European Union<br>
1. In the European Union<br>
collected and electronic equipment and patteries must be<br>
collected and treated SEPARATELY in accordance with law. This<br>
colle the Community and the determined materials of the packaging) to remind you of that I If 'Hg' or 'Pb' appears below it<br>for the packaging) to remind you of that I If 'Hg' or 'Pb' appears below it<br>his means that the battery c respectively. The USED EQUIPMENT to a local, usually municipal, collection facility, where available. Before that, remove batteries, Take USED BATTERIES<br>to a battery collection facility; usually a place where new batteries des taces de mercure (Hg) ou de plomb (Pb).<br>Déposer l'ÉQUIPEMENT USAGE à l'endroit prévu par votre<br>municipalité, si disponible. Auparavant, ôter les Piles/Batteries usage<br>Déposer des PILES/BATTERIES UTILISÉES à l'endroit p unsposed.<br>
2. In other Countries outside the EU<br>
If you wish to discard this product, please contact your local au<br>
and ask for the correct method of disposal. Pays hors de l'Union européenne ENGLISH - vary not contained the produit au rebut, veuillez contacter<br>dministration locale qui vous renseignera sur la méthode d'élim<br>orrecte de cet appareil. FRANÇAIS Seulement pour l'UE: Manufactured by<br>SHARP CORPORATION<br>1 Takumi-cho, Sakai ku, Sakai City,<br>Osaka 590-8522, Japan Fabricant:<br>SHARP CORPORATION<br>1 Takumi-cho, Sakai-ku, Sakai City,<br>Osaka 590-8522, Japan Line Europe represented by<br>Sharp Electronics Europe Ltd.<br>4 Furzeground Way, Stockley Park,<br>Uxbridge, Middlesex, UB11 1EZ, U.K. Poprésenter en Europe:<br>Représenter en Europe:<br>Sharp Electronics Europe Ltd.<br>4 Furzeground Way, Stockley Park,<br>Uxbridge, Middlesex, UB11 1EZ, U.K. http://www.sharp.eu/ portateur d'Europe: mponea mio Europe by<br>MORAVIA Europe, spol. s r.o.,<br>Olomoucká 83, 627 00 Brno, Czech Republic<br>Visit our Web site imponateur a europe:<br>MORAVIA Europe, spol. s r.o.,<br>Olomoucká 83, 627 00 Brno, Czech Republic<br>Visit our Web site http://www.moravia-europe.eu http://www.moravia-europe.eu

Item counter Compteur d'articles  $1987654321012*$ ■ Utiliser pour faire afficher l'historique de calculs et pour corriger, insérer ou supprimer des<br>● Il est possible d'afficher jusqu'à 5 lignes d'historique.<br>● Il est possible d'afficher jusqu'à 300 étapes dans l'historiq **LES COMMANDES**

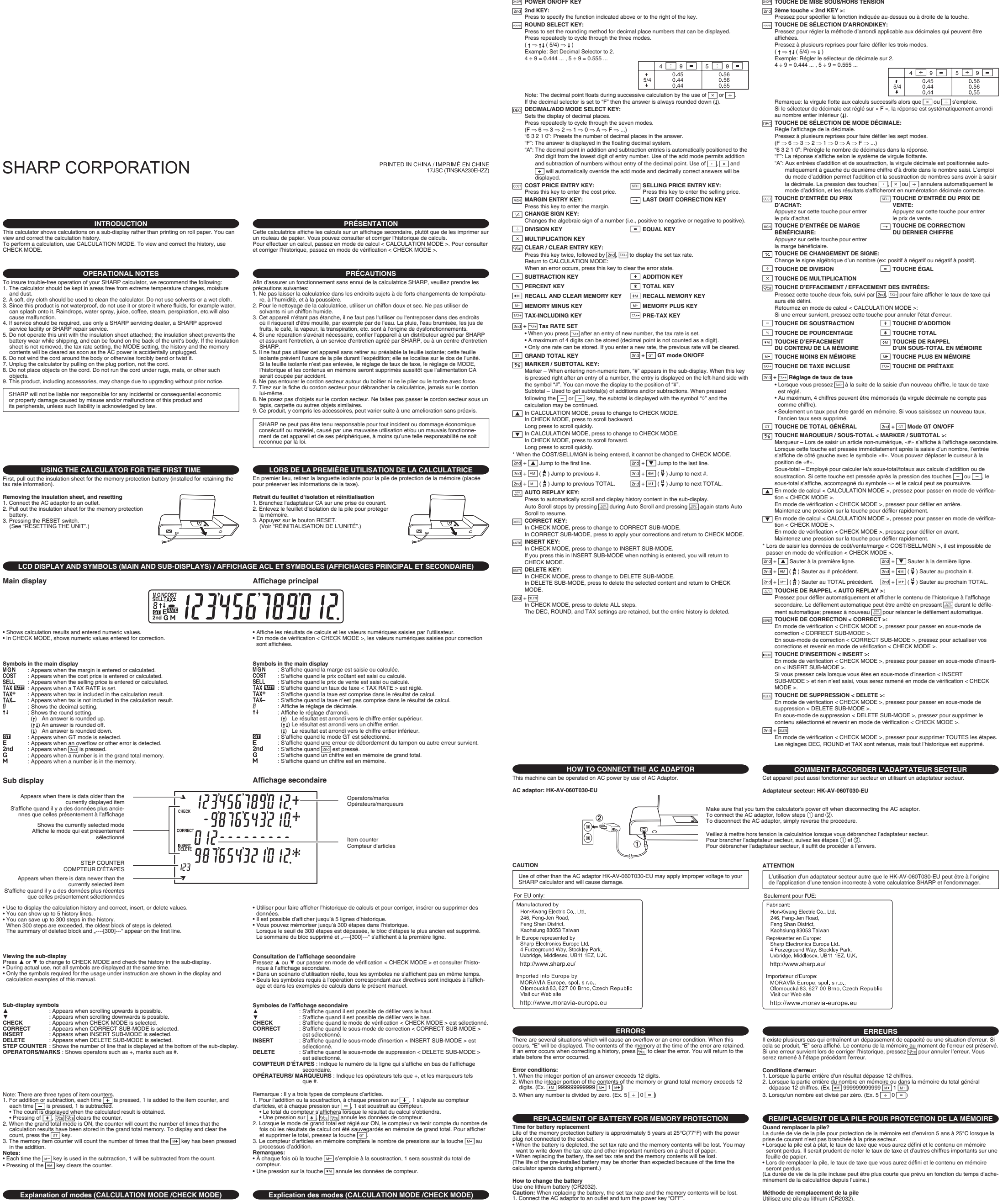

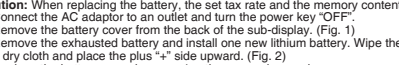

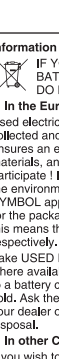

For EU only:

#### **Explanation of modes (CALCULATION MODE /CHECK MODE) CALCULATION MODE**<br>This mode is for norma UDE<br>Irmal entry and calculation of values

**CHECK MODE**<br>This mode is used to check and correct history content. Press Dreading to enter CHECK<br>MODE. **To return to CALCULATION MODE, press**  $\overline{\mathcal{X}_{\mathbb{E}}}.$ 

In CHECK MODE, press  $\blacktriangledown$  or  $\blacktriangle$  to check history content, or  $\mathbb{R}$  to automatically replay<br>content. To correct, insert, or delete, use the three sub-modes.

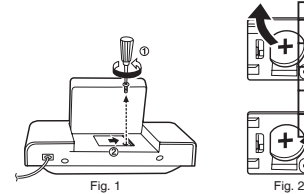

Après remplacement de la pile<br>
\* Pressez «ON» pour allumer l'appareil. Vérifiez que «0,» s'affiche.<br>
Si «0,» ne s'affiche pas, retirez la pile, réinstallez-la et vérifiez à<br>
\* Confirmez les réglages de taux de taxe et le r

**Remarques sur la manipulation des piles au lithium:**

Précautions relatives à l'utilisation de la pile<br>• Ne laissez pas une pile usée dans l'appareil.<br>• N'exposez pas la pile à de l'eau ou des flammes et ne la démontez pas.<br>• Entreposez les piles dans un endroit hors de port

ATTENTION<br>Danger d'explosion de la pile si elle n'est pas remplacée correctement.<br>Remplacez-la uniquement par le même type de pile ou un type équivalent recommandé<br>par le fabricant. Débarrassez-vous des piles usagées en re

**CARACTÉRISTIQUES TECHNIQUES**

Capacité: 12 chiffres<br>
Fuente de alimentación:<br>
Founde de alimentación:<br>
Sauvegarde de la mémoire: 3V — (CC) (Pile au lithium CR2032 × 1)<br>
Sauvegarde de la mémoire: 3V — (CC) (Pile au lithium CR2032 × 1)<br>
Durée de vie de l

Accessoires: 1 pile au lithium (installée), l'adaptateur HK-AV-060T030-EU, et mode d'emploi.

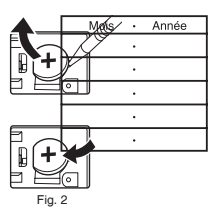

- 
- **After battery replacement**<br> **The power key "ON".** Check that "0." is displayed. If "0."<br>
is not displayed, remove the battery, reinstall it, and check the<br>
display again.<br>
Confirm the tax rate settings and the MODE settin
	-
- **Precautions on battery use**<br>• Do not leave an exhausted battery in the equipment.<br>• Do not expose the battery to water or fire, and do not take it apart.<br>• Store batteries out of the reach of small children.
- **Notes for handling Lithium batteries:**
- **CAUTION**<br>Danger of explosion if battery is incorrectly replaced.<br>Replace only with the same or equivalent type recommended by the manufacturer.<br>Dispose of used batteries according to the manufacturer's instructions.

- 
- 
- SPECIE CATIONS<br>
Operating capacity: 12 digits<br>
Power supply:<br>
Operating: AC: Local voltage with AC adaptor HK-AV-060T030-EU<br>
Operating: AC: Local voltage with AC adaptor HK-AV-060T030-EU<br>
Memory backup: 3V ... (DC) (Lithiu
	-

**AVERTISSEMENT**

- 
- 
- **Remarques:**<br> **ELE diation est presser la touche de réinitialisation RESET va annuler le réglage de NODE,<br>
I'historique et le contenu en mémoire.<br>
FINCIIIstez qu'un stylo à bille pour appayer sur le bouton<br>
RESET. N'utilis**
- 

**RÉINITIALISATION DE L'UNITÉ**

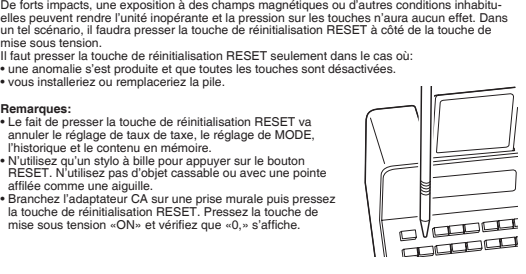

**Affichage principal**

▓▓ 123456`7890 12.

្រុក<br>ក

123456'189'0 12.+--98765432 IO.+

"[] <u>| ] . . . . . . . . .</u>

NSERT

כְּכְיָ

**Affichage secondaire**

**Consultation de l'affichage secondaire**<br>Pressez ▲ ou ▼ our passer en mode de vérification < CHECK MODE > et consulter l'historique à l'affichage secondaire.<br>• Dans un scénario d'utilisation réelle, tous les symboles ne s'affichent pas en même temps.<br>• Seuls les symboles requis à l'opération correspondant aux directives sont indiqués à l'affich-<br>

est sélectionné. **COMPTEUR D'ÉTAPES** : Indique le numéro de la ligne qui s'affiche en bas de l'affichage

Remarque : Il y a trois types de compteurs d'articles.<br>
1. Pour l'addition ou la soustraction, à chaque pression sur  $\boxed{+}$ , 1 s'ajoute au compteur<br>
1. Pour l'addition de la compteur s'affichera lorsque le résultat du ca

How to change the battery<br>
Use one lithium battery (CR2032).<br>
Caution: When replacing the battery, the set lax rate and the memory contents will be lost.<br>
Caution: When replacing the battery, the set lax rate and the memor

Méthode de remplacement de la pile<br>Attention: Lors de remplacer la pile, le taux de taxe que vous aurez défini et le contenu en<br>Attention: Lors de remplacer la pile, le taux de taxe que vous aurez défini et le contenu en<br>m 2. Retirez le couvercle de pile du dos de l'affichage secondaire. (Fig. 1)<br>3. Retirez la pile usée et mettez en place une pile au lithium neuve. Essuyez la pile avec un<br>6. chiffon doux et placez le signe "+" vers le haut.

Appears when there is data older than the currently displayed item S'affiche quand il y a des données plus ancie-nnes que celles présentement à l'affichage

Shows the currently selected mode Affiche le mode qui est présentement sélectionné

Appears when there is data newer than the<br>currently selected item<br>S'affiche quand il y a des données plus récentes<br>que celles présentement sélectionnées

• Use to display the calculation history and correct, insert, or delete values.<br>• You can show up to 5 history lines.<br>• You can save up to 300 steps in the history.<br>• When 300 steps are exceeded, the oldest block of steps

STEP COUNTER COMPTEUR D'ÉTAPES

Viewing the sub-display<br>Press ▲ or ▼ to change to CHECK MODE and check the history in the sub-display.<br>• During actual use, not all symbols are displayed at the same time.<br>• Only the symbols required for the usage under i

Sub-display symbols<br>  $\blacklozenge$ <br>  $\blacktriangle$ <br>  $\blacktriangle$ <br>  $\blacktriangle$ <br>  $\blacktriangle$ <br>  $\blacktriangle$ <br>  $\blacktriangle$ <br>  $\blacktriangle$   $\blacktriangle$ 

Note: There are three types of item counters.<br>
1. For addition or subtraction, each time  $\left[\frac{-1}{2}\right]$  is pressed, 1 is added to the item counter, and<br>  $\text{each time} = \left[\frac{-1}{2}\right]$  is pessed, 1 is subtracted.<br>
• Pressing of  $\left[\frac$ 

**Notes:**<br>• Each time the <mark>[м−]</mark> key is used in the subtraction, 1 will be subtracted from the count.<br>• Pressing of the <mark>[∗м]</mark> key clears the counter.

**CIE CONSTANS WE CONSTANT CENSILATE SUCH ASSESS OF A POSSIBLE PROPERTY OF A POSSIBLE AS #.**<br>**P COUNTER** : Shows the number of line that is displayed at the bot

**OPERATION MANUAL MODE D'EMPLOI** 

Operators/marks Opérateurs/marqueurs

### **BEDIENUNGSANLEITUNG EINLEITUNG** Diese Rechenmaschine zeigt Berechnungen auf einem Nebendisplay an, anstatt diese auf Rollenpapier zu drucken. Auf diese Weise können Sie den Berechnungsverlauf verfolgen und korrigieren.<br>Um eine Berechnung durchzuführen, verwenden Sie den BERECHNUNGSMODUS (CALCU-<br>LATION MODE). Um den Berechnungsverlauf anzuzeigen und zu korrigieren, verwenden Sie<br>den ÜBERPRÜFUNGSMODUS (CHECK MODE). **BEDIENUNGSHINWEISE**<br>törungsfreien Betrieb Ihres SHARP-Rechners zu gewährleisten, empfehlen <sup>,</sup> Um einen storungsfreien Betrieb Ihres SHARP-Rechners zu gewährleisten, emptehlen wir<br>Folgendes:<br>1. Der Rechner sollte in Bereichen verwendet werden, in denen keine extremen Tempera-<br>2. Zum Reinligen des Rechners sollte ein Fehlunktionen tidrien.<br>1. Einfluctuellen einer Stichten zu lassen, verwenden Sie hierfür<br>1. Einfluctuellen einer Stichten zusschleibten einer Stichten der einfluctuellen einer Stichten der einer Stichten<br>1. Einfluctuellen 7. Trennen Sie die Rechenmaschine von der Stromversorgung, indem Sie am Stecker ziehen und nicht am Kabel. 8. Stellen Sie keine Gegenstände auf das Kabel. Verlegen Sie das Kabel nicht unter Teppi-chen, Matten oder sonstigen Gegenständen. 9. Dieses Produkt, einschließlich Zubehör, kann sich aufgrund von durchgeführten Aktualisie-rungen ohne vorherige Ankündigung ändern. SHARP ist nicht haftbar und verantwortlich für etwaige Nebenschäden, Folgeschäden<br>oder Sachschäden, die durch unsachgemäßen Gebrauch und/oder Funktionsstörungen<br>dieses Produktes und dessen Peripheriegeräte verursacht werde **ERSTMALIGE BENUTZUNG DER RECHENMASCHINE** Ziehen Sie zuerst die Isolierfolie für die Speicherschutzbatterie heraus (Diese ist installiert, um die Informationen über den Steuersatz zu speichern). **Entfernen Sie die Isolierfolie und führen einen Neustart durch** 1. Schließen Sie den Wechselstromadapter an eine Steckdose an. 2. Ziehen Sie die Isolierfolie für die Speicherschutzbatterie heraus.<br>3. Drücken Sie auf die RESET-Taste.<br>(siehe "ZURÜCKSETZEN DES GERÄTES".)  $\mathbb{Z}$ **LCD-ANZEIGE UND SYMBOLE (HAUPT- UND NEBENDISPLAYS) Hauptdisplay ■ 234567890 12)** • Zeigt Berechnungsergebnisse und eingegebene numerische Werte an. • Im ÜBERPRÜFUNGSMODUS (CHECK MODE) werden numerische Werte angezeigt, die zur Korrektur eingegeben wurden. **Symbole im Hauptdisplay**<br>MGN : Erscheint, wenn die Marge eingegeben oder berechnet wird.<br>COST : Erscheint, wenn der Selbstkostenpreis eingegeben oder berechnet wird. : Erscheint, wenn der Verkaufspreis eingegeben oder berechnet wird.<br>: Erscheint, wenn ein STEUERSATZ (TAX RATE) festgesetzt ist.<br>: Erscheint, wenn die Steuer im Berechnungsergebnis enthalten ist.<br>: Erscheint, wenn die Steu († ) Ein Ergebnis wird aufgerundet.<br>(† ) Ein Ergebnis wird gerundet.<br>Einscheiner († 1990nis wird aperundet.<br>: Erscheint, wenn der Modus für die Gesamtsumme (GT-Mode) ausgewählt wird.<br>: Erscheint, wenn ein Zahlenbüberlauf o **Nebendisplay** 123456'189'0 I2:+— 1. 5.  $\begin{array}{r} \begin{array}{r} \frac{1}{2} & \frac{1}{2} & \frac{1}{2} & \frac{1}{2} \\ \frac{1}{2} & \frac{1}{2} & \frac{1}{2} & \frac{1}{2} \\ \frac{1}{2} & \frac{1}{2} & \frac{1}{2} & \frac{1}{2} \\ \frac{1}{2} & \frac{1}{2} & \frac{1}{2} & \frac{1}{2} \end{array} \end{array}$ 2. 6. 3.

┶┻ 1. Erscheint, wenn Daten vorhanden sind, die älter sind als der aktuell angezeigte Posten. 2. Zeigt den aktuell ausgewählten Modus an.<br>3. SCHRITTZÄHLER (STEP COUNTER).<br>4. Erscheint, wenn Daten vorhanden sind, die aktueller sind als der derzeit ausgewählte<br>5. Rechenzeichen/mathematische Symbole.<br>5. Rechenzeichen/ 6. Postenzähler.

▼ Verwerden Sie diese Option, um den Berechnungsverlauf anzuzeigen und um Werte zu<br>korrigieren, einzufügen oder zu löschen.<br>◆ Sie können bis zu 5 Verlaufszeilen anzeigen.<br>◆ Sie können bis zu 300 Verlaufszeilen anzeigen.<br>○

 $4.$ 

Anzeigen des Nebendisplay<br>Drücken Sie auf ▲ oder ▼ um auf den ÜBERPRÜFUNGSMODUS (CHECK MODE) zu<br>wechseln und überprüfen Sie den Verlaut im Nebendisplay.<br>• Während der tatsächlichen Verwendung werden nicht alle Symbole gle **Symbole der Nebenanzeige**<br>A : Erscheint dann, wenn nach oben gescrollt werden kann.<br>▼ : Erscheint dann, wenn nach unten gescrollt werden kann.

**UBERPRUFUNGSMODUS (CHECK MODE)**<br>Dieser M<u>odu</u>s wird verwendet, um den Verlaufsinhalt zu überprüfen und zu korrigieren. Drüc-<br>ken Sie [▼] oder [▲], um den ÜBERPRÜFUNGSMODUS (CHECK MODE) aufzurufen. **Um in den BERECHNUNGSMODUS (CALCULATION MODE) zurückzukehren, drücken Sie .**

# Drücken Sie im UBERPRUFUNGSMODUS (CHECK MODE) die Taste [▼] oder [▲], um den<br>Verlaufsinhalt zu überprüfen, oder [] um den Inhalt automatisch wiederzugeben. Verwenden<br>Sie die drei Nebenmodi zum Korrigieren, Einfügen oder

• KORRIGIEREN MIT HILFE DES NEBENMODUS<br>Sie können diesen Nebenmodus verwenden, um den Verlaufsinhalt zu korrigieren.<br>- Sie können Zahlen und Rechenzeichen ändern.<br>- Für den Fall, dass eine Korrektur einen Widerspruch in de

**EIN/AUS-TASTE (ON/OFF)** 2nd **2nd TASTE:** 

Drücken Sie diese Taste, um die vorstehend angegebene, bzw. sich rechts von der Taste<br>befindliche Funktion festzulegen.<br>RUNDUNGSTASTE:<br>Drücken Sie diese Taste, um die Rundungsmethode für Zahlen mit Dezimalstellen festzulegen, die angezeigt werden können. Drücken Sie die Taste wiederholt, um durch die drei Modi zu blättern.  $($   $\dagger \Rightarrow$   $\dagger \downarrow ($  5/4)  $\Rightarrow$   $\dagger$ )

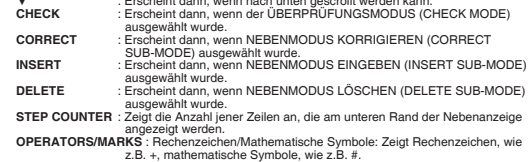

Hinweis: Es gibt drei Arten von Postenzählern.<br>
1. Beim Addieren der Subtrahieren wird bei jedem Drücken von  $\boxed{+}$  jeweils 1 Posten zum<br>
Postenzähler hinzuaddiert und beim Drücken von  $\boxed{-}$  jwid jeweils 1 Posten abgezo

anzuzeigen und zu löschen, drücken Sie die Taste <u>| ങ</u> j.<br>3. Der Speicher für den Postenzähler zählt außerdem, wie oft die Taste <mark>De b</mark>eim Addieren gedrückt wurde.<br>**• J**edes Mal, wenn die Taste <mark>!∺∃</mark> beim Subtrahieren verwendet wird, wird 1 von der Summe<br>∘ abgezogen.

abgezogen.<br>• Durch Drücken der Taste <u>[</del>≉™] wird die Zählung gelöscht.</u>

# **Beschreibung der Modi (BERECHNUNGSMODUS (CALCULATION**

**MODE)/ÜBERPRÜFUNGSMODUS (CHECK MODE) BERECHNUNGSMODUS (CALCULATION MODE)** Dieser Modus dient zur normalen Eingabe und zur Wertberechnung.

**• EINFÜGEN MIT HILFE DES NEBENMODUS** Sie können diesen Nebenmodus verwenden, um eine neue Berechnung in den Verlaufsinhalt

einzufügen.<br>- Eine leere Zeile wird über den letzten Posten eingefügt, der im Nebendisplay erscheint.<br>- Für den Fall, dass eine Einfügung einen Widerspruch in der Berechnung verursacht und "---"<br>- im Hauptdisplay erscheint

• LOSCHEN MIT HILFE DES NEBENMODUS<br>
Sie können diesen Nebenmodus verwenden, um Posten aus dem Verlaufsinhalt zu löschen.<br>
- Sie können Kombinationen aus Zahlen umd Rechenzeichen löschen.<br>
- Beispiel: (Vorher) 100 + 200 ±

#### $\blacksquare$ **FEHLER**

Es gibt verschiedene Situationen, die einen Zahlenüberlauf oder einen Fehlerzustand<br>verursachen können. In diesem Fall wird "E" angezeigt. Der Speicherinhalt zum Zeitpunkt des Auftretens des Fehlers bleibt erhalten.<br>Für den Fall, dass ein Fehler während eines Korrekturvorgangs auftritt, drücken Sie <mark>⊛el,</mark> um<br>den Fehler zu löschen. Sie kehren dadurch zu jenem Zustand zurück, der vor dem Auftrete **Fehlerzustände:**

1. Wenn der ganzzahlige Teil der Antwort 12 Stellen überschreitet.<br>2. Wenn der ganzzahlige Teil des Inhalts d<u>es Speich</u>ers oder des Gesamtspeichers 12 Stellen<br>- überschreitet. (z.B. <mark>i "Ju") 99999999999999 ("Li") [" - ])</mark>

# **AUSTAUSCHEN DER BATTERIE FÜR DEN SPEICHERSCHUTZ**

Zeit für einen Batteriewechsel<br>Die Lebensdauer der Speicherschutzbatterie beträgt ca. 5 Jahre bei einer Temperatur von 25<br>°C, wenn die Batterie leer ist, gehen sowohl der eingestellte Steuersatz als auch der Speicherin-<br>ha ∙ Beim Austauschen der Batterie gehen sowohl der eingestellte Steuersatz als auch der<br>−Speicherinhalt verloren<br>(Die Lebensdauer der vorinstallierten Batterie kann aufgrund jener Zeit, die der Rechner<br>während des Transport

Wie tausche ich die Batterie aus?<br>
Werwenden Sie eine Lithiumbatterie (CR2032).<br>
Achtung: Bein Austauschen der Batterie gehen sowohl der eingestellte Steuersatz als auch<br>
Achtung: Bein Austauschen der Batterie gehen sowohl

umgekehrter Reihenfolge vor.<br>5. Drücken Sie den RESET-Schalter.

### **BEDIENELEMENTE**

Beispiel: Setzen Sie die Dezimalauswahl auf 2.

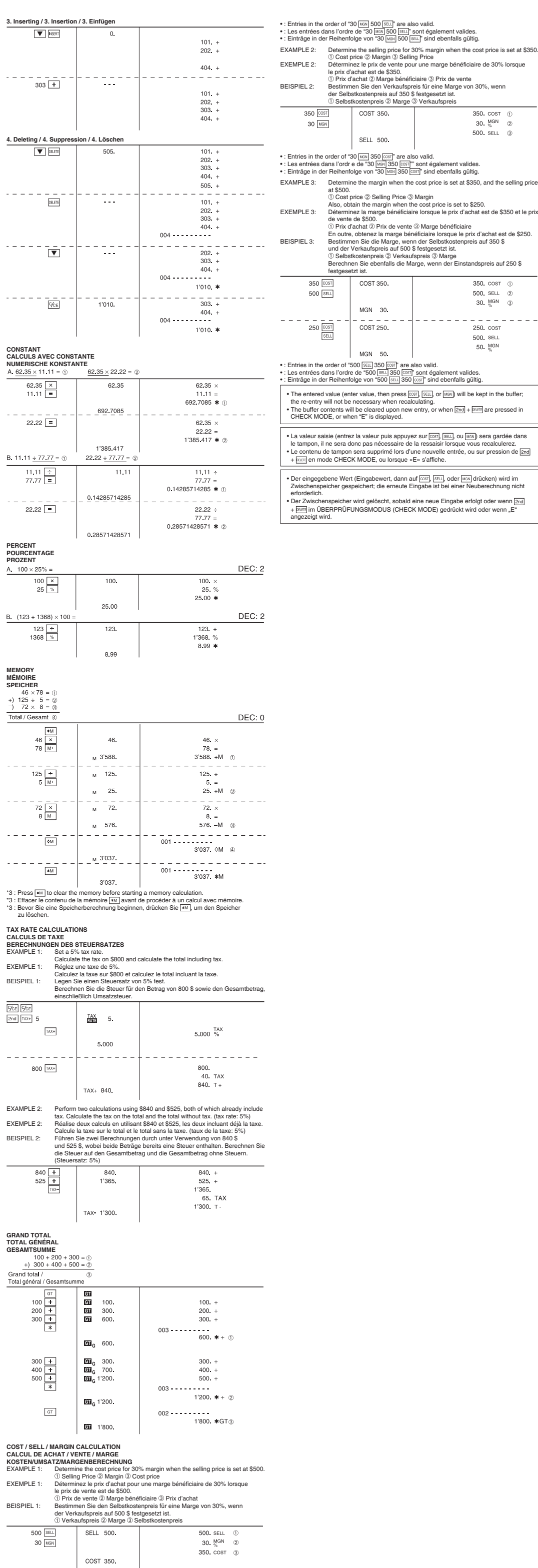

30.  $^{MGN}_{\%}$  2

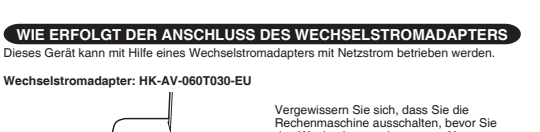

**CAUTION** Use of other than the AC adaptor HK-AV-060T030-EU may apply improper voltage to your SHARP calculator and will cause damage.

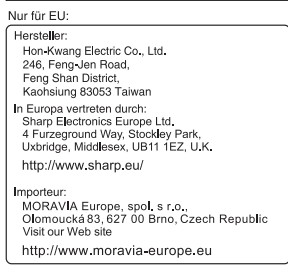

 $\begin{picture}(40,40) \put(0,0){\line(1,0){15}} \put(15,0){\line(1,0){15}} \put(15,0){\line(1,0){15}} \put(15,0){\line(1,0){15}} \put(15,0){\line(1,0){15}} \put(15,0){\line(1,0){15}} \put(15,0){\line(1,0){15}} \put(15,0){\line(1,0){15}} \put(15,0){\line(1,0){15}} \put(15,0){\line(1,0){15}} \put(15,0){\line(1,0){15}} \put(15,0){\line(1$  $\circledcirc$ 

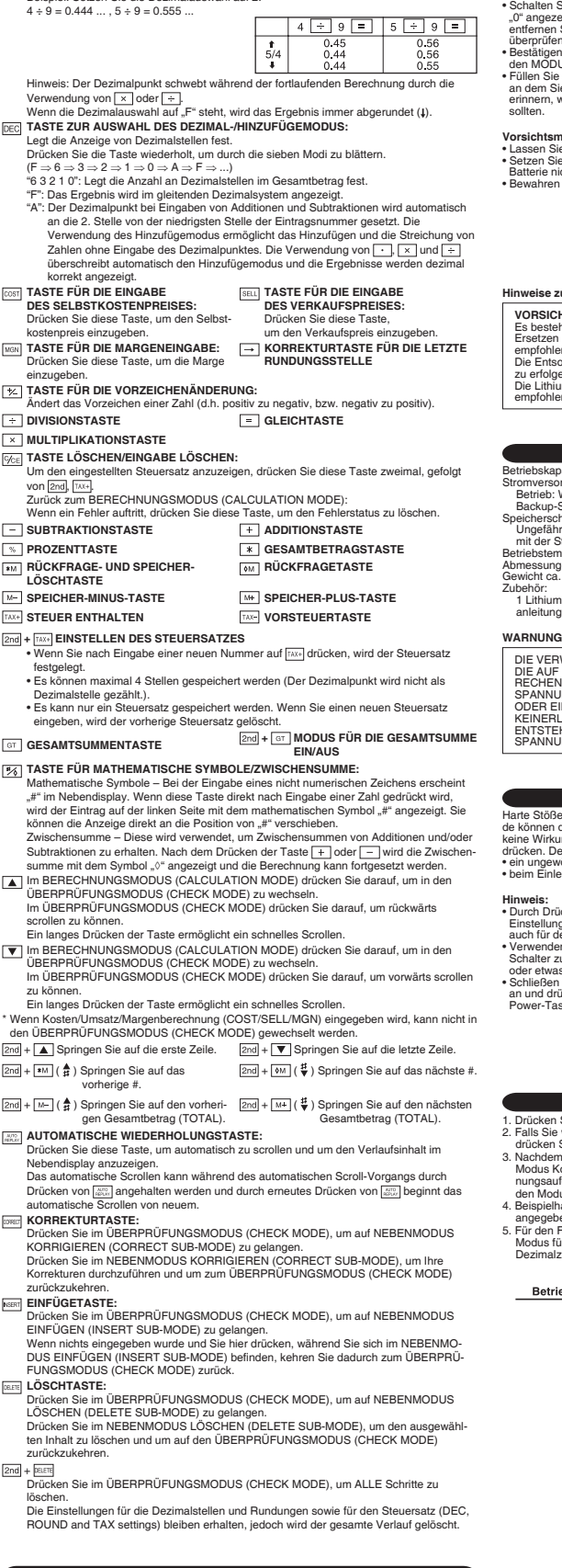

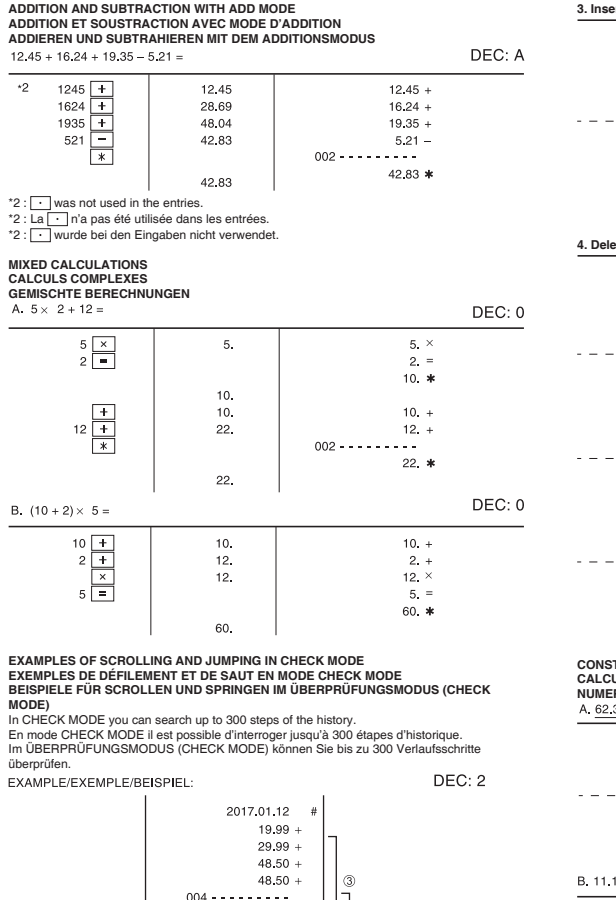

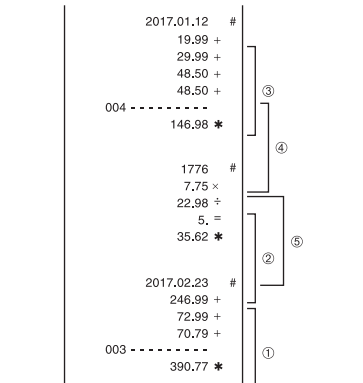

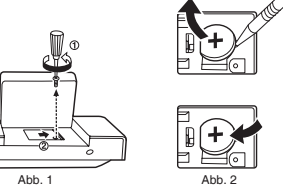

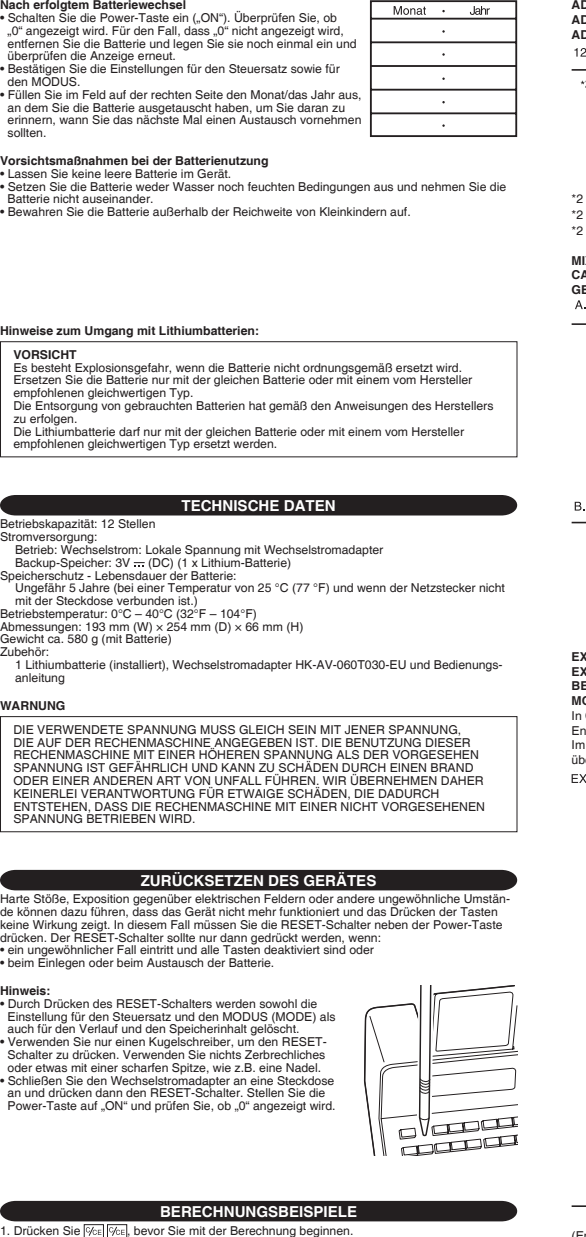

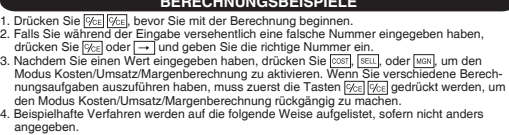

angegeben.<br>5. Für den Fall, dass der Status nicht angegeben ist, verwenden Sie "AUS" ("OFF") für den<br>Modus für die Gesamtsumme (GT mode), "F" für den Festlegungsmodus der Anzahl an<br>Dezimalziffem und " † ∤ " für den Rundun

Betrieb Hauptdisplay Nebendisplay

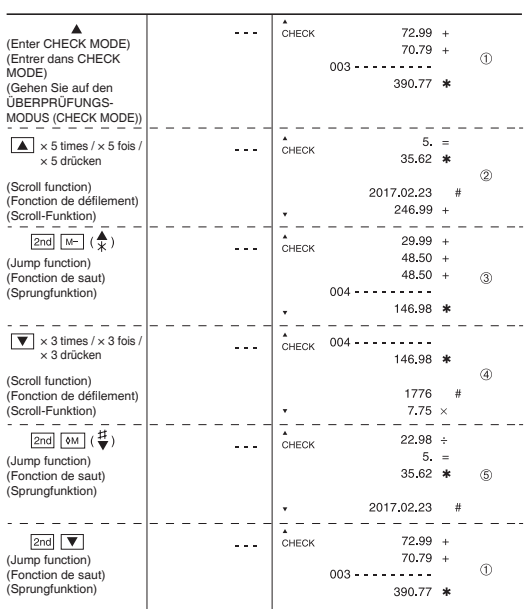

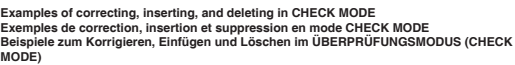

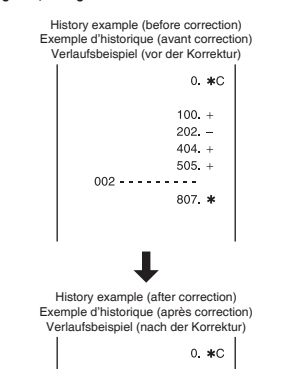

 $\begin{array}{cc} 101 & + \\ 202 & + \end{array}$  $\begin{array}{cc} 303 & + \\ 404 & + \end{array}$  $004 - - - - - - - - -$ 1'010. \*

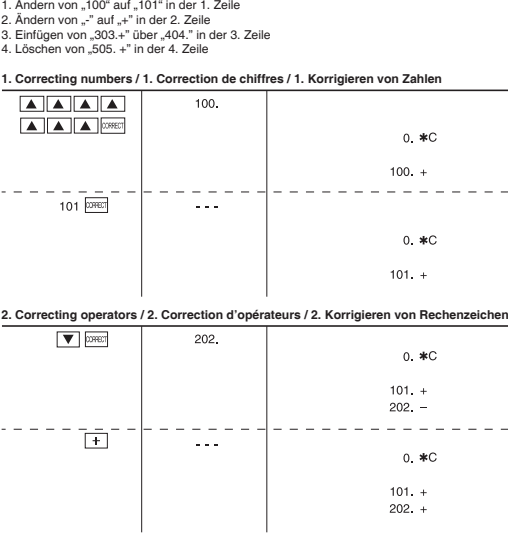

# GRAN **TOTAL GÉNÉRAL GESAMTSUMME** Grand<br>Total gé

3 : Pr<br>3 : Ef<br>3 : Be<br>2 :

 $\frac{Q_{CE}}{2nd}$ 

 $\mathcal{L}=\mathcal{L}$  .

 $\sim$   $\sim$ 

Total

 $\sim$   $\sim$ 

 $\sim$   $\sim$ 

 $\sim$   $-$  .

 $-$ 

**KOSTI**<br>EXAMI

 $\overline{\phantom{a}}$ 

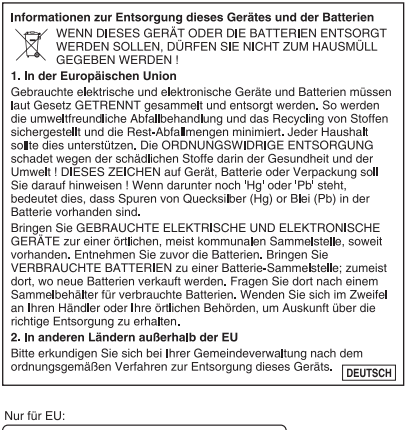

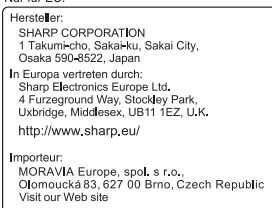

http://www.moravia-europe.eu

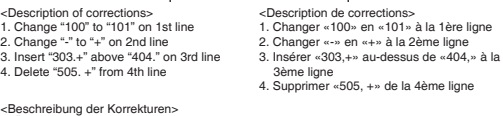

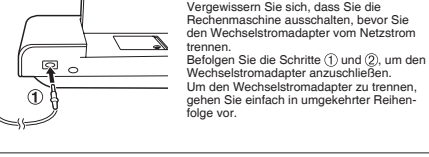